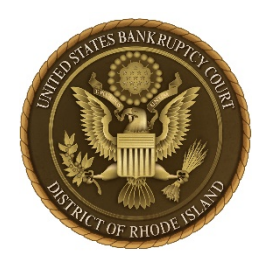

# **NEXTGEN IS COMING!**

*United States Bankruptcy Court, District of Rhode Island*

## *"Prepare now, and avoid delays logging in later!"* **What's changing**

We will be upgrading our CM/ECF software to the Next Generation (NextGen) on October 4, 2021 and **after this date, the username and password that an e-filer currently uses to access the Court's CM/ECF system will not work with NextGen**. Benefits to attorneys/limited users will include one single username and password to log in to all NextGen courts (appellate, bankruptcy and district) where they have permission to file, and also to PACER nationwide—a function known as Central Sign-On.

## **What you need to do now**

### **1. Get your own PACER account.**

Each attorney/limited user must have his/her own individual PACER account. Shared PACER accounts will no longer be useable once the court has upgraded. However, firms may set up a PACER Administrative Account to help manage attorney/limited user accounts and have those individual accounts centrally billed for PACER access fees. View instructions on how to set up [an individual PACER account](https://pacer.uscourts.gov/register-account) or [a PACER](https://pacer.uscourts.gov/register-account/group-billing)  [administrative account.](https://pacer.uscourts.gov/register-account/group-billing)

#### **——or——**

### **Upgrade your existing PACER account.**

If your PACER account was issued prior to August 11, 2014, you will need to upgrade it.

You must upgrade your account on or before October 4, 2021 to continue to have access to the Rhode Island Bankruptcy Court's e-filing system. [Find out if your account](https://www.rib.uscourts.gov/sites/default/files/court_info/NextGen_Upgrade_PACER_Account_RIB.pdf)  [needs to be upgraded.](https://www.rib.uscourts.gov/sites/default/files/court_info/NextGen_Upgrade_PACER_Account_RIB.pdf)

## **2. Make sure you and all other attorneys or limited users know your CM/ECF username and password.**

If the login information is stored in the browser, it will be lost and not recoverable once NextGen becomes active. If an attorney/limited user does not know his/her login or password, please call the Court at 401-626-3100.

## **What happens next?**

After the Court goes live, you will need to [link your Pacer account](https://www.rib.uscourts.gov/sites/default/files/court_info/Linking_Pacer_CMECF_Accounts.pdf) to your CM/ECF account. (E-filers will NOT be able to e-file in NextGen CM/ECF until their existing CM/ECF account is linked to their individual, upgraded PACER account.)

## **About NextGen**

For more information on the upgrade process please visit our [NextGen webpage.](https://www.rib.uscourts.gov/nextgen-cmecf-information) Questions may be e-mailed to our helpdesk at [mailto:rib\\_helpdesk@rib.uscourts.gov.](mailto:rib_helpdesk@rib.uscourts.gov) Feel free to contact the Clerk's Office directly with any questions: 401-626-3100.